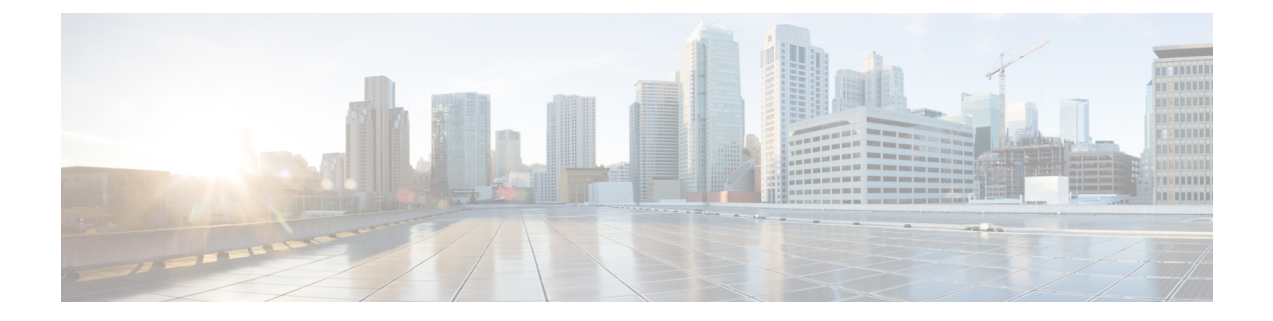

# スイッチ ソフトウェアのアップグレード

- ソフトウェア バージョンの確認 (1 ページ)
- ソフトウェア イメージ (1 ページ)
- ROMMON のアップグレード (2 ページ)
- ソフトウェア インストール コマンド (3 ページ)
- インストール モードでのアップグレード (5 ページ)
- インストールモードでのダウングレード (11 ページ)
- フィールドプログラマブル ゲート アレイのバージョンのアップグレード (16 ページ)

# ソフトウェア バージョンの確認

Cisco IOS XE ソフトウェアのパッケージファイルは、システムボードのフラッシュデバイス (flash:)に保存されます。

**show version** 特権 EXEC コマンドを使用すると、スイッチで稼働しているソフトウェアバー ジョンを参照できます。

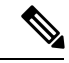

**show version** の出力にはスイッチで稼働しているソフトウェアイメージが常に表示されます が、最後に表示されるモデル名は工場出荷時の設定であり、ソフトウェアライセンスをアップ グレードしても変更されません。 (注)

また、**dir** *filesystem:* 特権 EXEC コマンドを使用して、フラッシュ メモリに保存している可能 性のある他のソフトウェア イメージのディレクトリ名を表示できます。

# ソフトウェア イメージ

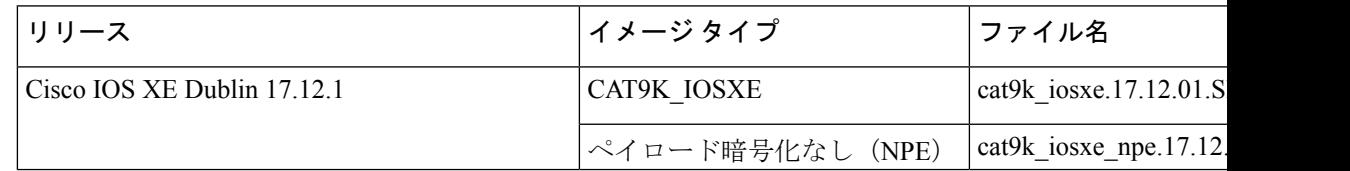

# **ROMMON** のアップグレード

すべてのメジャーリリースとメンテナンスリリースに適用されるROMMONまたはブートロー ダーのバージョンを確認するには、次の表を参照してください。

ソフトウェアバージョンをアップグレードする前または後に、ROMMONをアップグレードす ることができます。アップグレード後のソフトウェアバージョンで新しいROMMONバージョ ンが使用可能な場合は、以下のように実行します。

• プライマリ SPI フラッシュデバイスの ROMMON のアップグレード

このROMMONは自動的にアップグレードされます。スイッチの既存のリリースからそれ 以降のリリースに初めてアップグレードするときに、新しいリリースに新しいROMMON バージョンがある場合は、スイッチのハードウェアバージョンに基づいてプライマリ SPI フラッシュデバイスの ROMMON が自動的にアップグレードされます。

• ゴールデン SPI フラッシュデバイスの ROMMON のアップグレード

このROMMONは手動でアップグレードする必要があります。手動アップグレードは、シ リーズのすべてのモデルに適用されます。**upgrade rom-monitor capsule goldenswitch** コマ ンドは特権 EXEC モードで入力します。

(注)

• Cisco StackWise Virtual のセットアップの場合は、アクティブ とスタンバイのスイッチのをアップグレードします。

ROMMONがアップグレードされると、次のリロード時に有効になります。その後に以前のリ リースに戻しても、ROMMON はダウングレードされません。更新後の ROMMON は以前のす べてのリリースをサポートします。

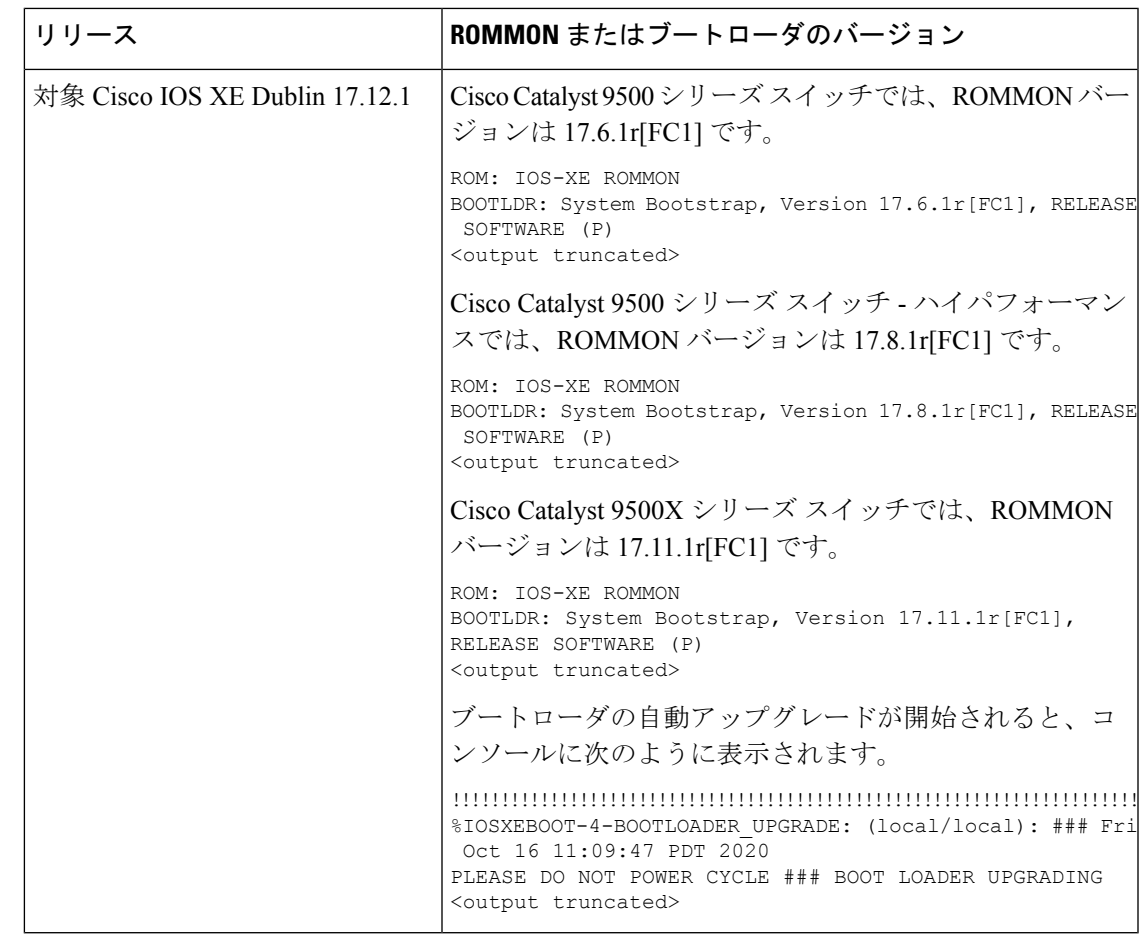

# ソフトウェア インストール コマンド

ソフトウェア インストール コマンドの概要

**Cisco IOS XE Everest 16.6.2** 以降のリリースでサポートされています。

指定したファイルをインストールしてアクティブ化し、リロード後も維持されるように変更 をコミットするには、次のコマンドを実行します。

**install add file** *filename* [**activate commit**]

インストールファイルを個別にインストール、アクティブ化、コミット、中止、または削除 するには、次のコマンドを実行します。 **install ?**

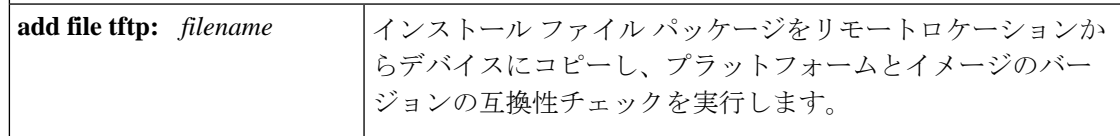

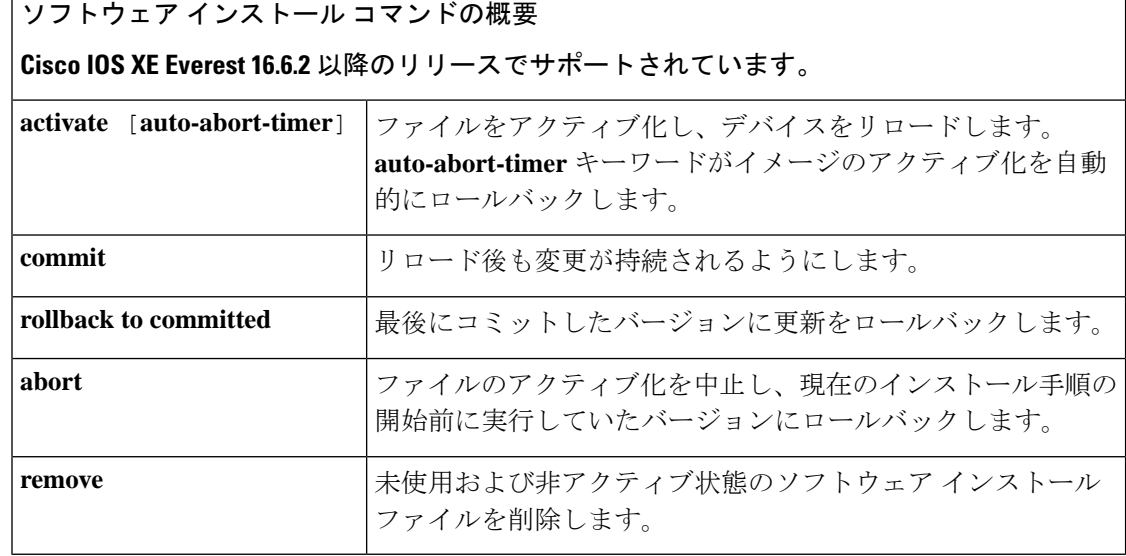

(注)

**request platform software** コマンドは Cisco IOS XE ジブラルタル 16.10.1 以降では廃止されてい ます。このコマンドは今回のリリースのCLIに表示され、設定可能ですが、アップグレードま たはダウングレードには **install** コマンドを使用することを推奨します。

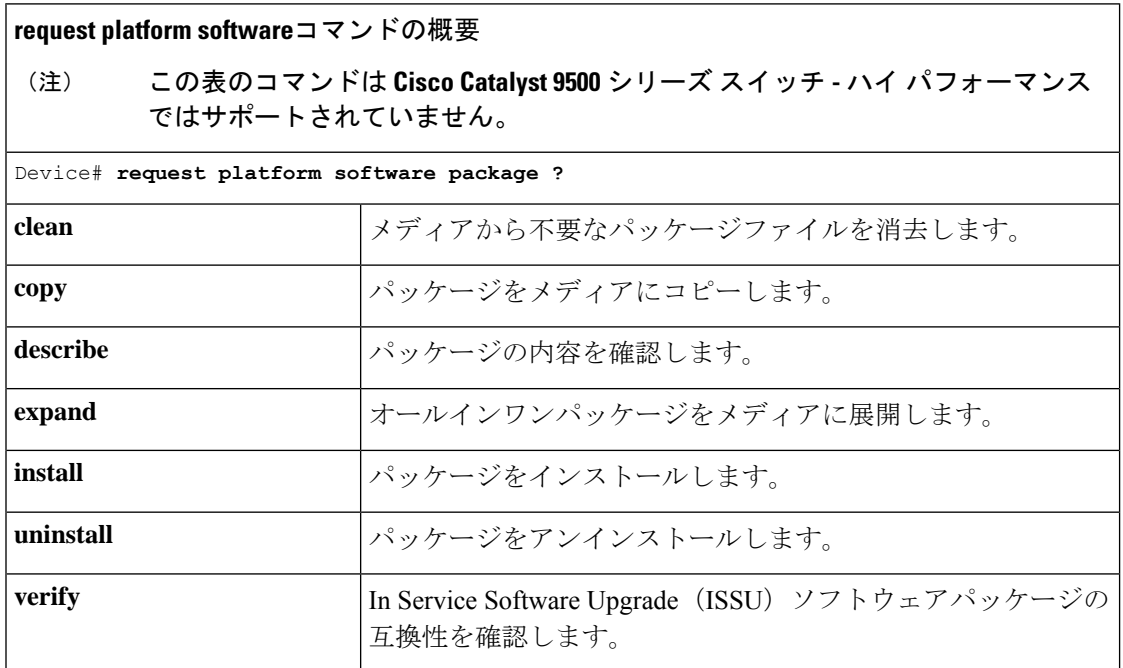

# インストール モードでのアップグレード

次の手順に従い、インストール モードで **install** コマンドを使用して、あるリリースから別の リリースにアップグレードします。ソフトウェアイメージのアップグレードを実行するには、 **boot flash:packages.conf** を使用して IOS を起動する必要があります。

# 始める前に

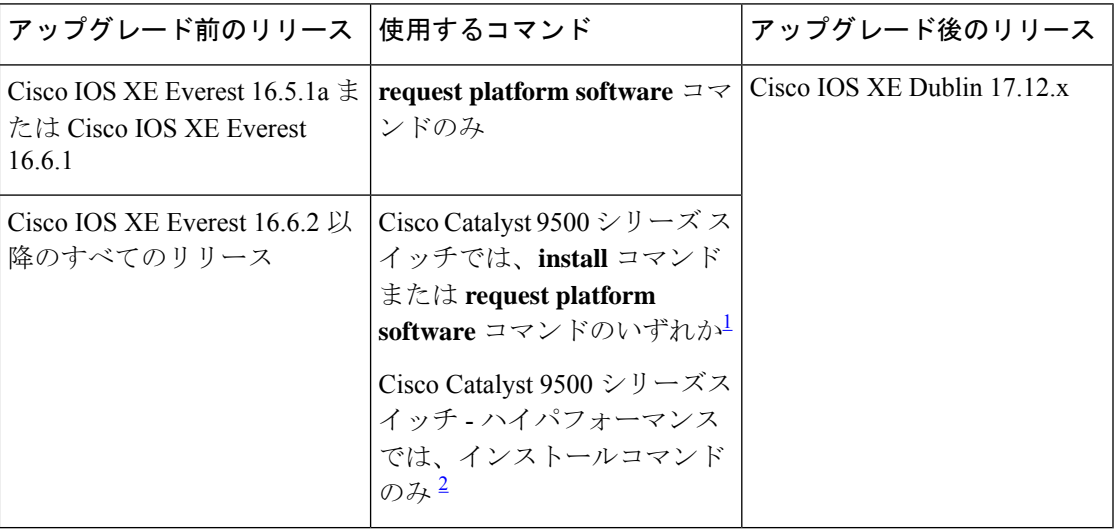

1 **request platform software** コマンドは廃止されました。したがって、CLI には表示された ままになりますが、 **install** コマンドを使用することを推奨します。

2 Cisco IOS XE Fuji 16.8.1a で導入されました。

このセクションの出力例は、**install** コマンドのみを使用して Cisco IOS XE Dublin 17.11.1 から Cisco IOS XE Dublin 17.12.1 にアップグレードする場合のものです。

# 手順

#### ステップ1 クリーンアップ

#### **install remove inactive**

このコマンドを使用して、容量が不足している場合に古いインストールファイルをクリーン アップし、フラッシュに 1 GB 以上の領域を確保して、新しいイメージを展開します。

次の例は、**install remove inactive** コマンドを使用して未使用のファイルをクリーンアップした 場合の出力を示しています。

Switch# **install remove inactive**

install\_remove: START Mon Jul 24 19:51:48 UTC 2023 Cleaning up unnecessary package files Scanning boot directory for packages ... done. Preparing packages list to delete ... cat9k-cc\_srdriver.17.11.01.SPA.pkg

```
cat9k-espbase.17.11.01.SPA.pkg
      File is in use, will not delete.
    cat9k-guestshell.17.11.01.SPA.pkg
      File is in use, will not delete.
    cat9k-rpbase.17.11.01.SPA.pkg
      File is in use, will not delete.
    cat9k-rpboot.17.11.01.SPA.pkg
      File is in use, will not delete.
    cat9k-sipbase.17.11.01.SPA.pkg
      File is in use, will not delete.
    cat9k-sipspa.17.11.01.SPA.pkg
      File is in use, will not delete.
    cat9k-srdriver.17.11.01.SPA.pkg
      File is in use, will not delete.
   cat9k-webui.17.11.01.SPA.pkg
      File is in use, will not delete.
    cat9k-wlc.17.11.01.SPA.pkg
     File is in use, will not delete.
   packages.conf
      File is in use, will not delete.
  done.
The following files will be deleted:
[R0]:
/flash/cat9k-cc_srdriver.17.11.01.SPA.pkg
/flash/cat9k-espbase.17.11.01.SPA.pkg
/flash/cat9k-guestshell.17.11.01.SPA.pkg
/flash/cat9k-rpbase.17.11.01.SPA.pkg
/flash/cat9k-rpboot.17.11.01.SPA.pkg
/flash/cat9k-sipbase.17.11.01.SPA.pkg
/flash/cat9k-sipspa.17.11.01.SPA.pkg
/flash/cat9k-srdriver.17.11.01.SPA.pkg
/flash/cat9k-webui.17.11.01.SPA.pkg
/flash/cat9k-wlc.17.11.01.SPA.pkg
/flash/packages.conf
Do you want to remove the above files? [y/n]y
[R0]:
Deleting file flash:cat9k-cc_srdriver.17.11.01.SPA.pkg ... done.
```
File is in use, will not delete.

```
Deleting file flash:cat9k-espbase.17.11.01.SPA.pkg ... done.
Deleting file flash:cat9k-guestshell.17.11.01.SPA.pkg ... done.
Deleting file flash:cat9k-rpbase.17.11.01.SPA.pkg ... done.
Deleting file flash:cat9k-rpboot.17.11.01.SPA.pkg ... done.
Deleting file flash:cat9k-sipbase.17.11.01.SPA.pkg ... done.
Deleting file flash:cat9k-sipspa.17.11.01.SPA.pkg ... done.
Deleting file flash:cat9k-srdriver.17.11.01.SPA.pkg ... done.
Deleting file flash:cat9k-webui.17.11.01.SPA.pkg ... done.
Deleting file flash:cat9k-wlc.17.11.01.SPA.pkg ... done.
Deleting file flash:packages.conf ... done.
SUCCESS: Files deleted.
--- Starting Post Remove Cleanup ---
Performing Post_Remove_Cleanup on all members
[1] Post Remove Cleanup package(s) on switch 1
[1] Finished Post Remove Cleanup on switch 1
Checking status of Post Remove Cleanup on [1]
Post Remove Cleanup: Passed on [1]
Finished Post_Remove_Cleanup
SUCCESS: install_remove Mon Jul 24 19:52:25 UTC 2023
Switch#
```
ステップ **2** 新しいイメージをフラッシュにコピー

a) **copy tftp:***[[//location]/directory]/filename***flash:**

このコマンドを使用して、TFTP サーバからフラッシュメモリに新しいイメージをコピー します。location は、IP アドレスまたはホスト名です。ファイル名は、ファイル転送に使 用されるディレクトリの相対パスで指定します。新しいイメージを TFTP サーバから使用 する場合は、このステップをスキップしてください。

Switch# **copy tftp://10.8.0.6/image/cat9k\_iosxe.17.12.01.SPA.bin flash:** destination filename [cat9k\_iosxe.17.12.01.SPA.bin]? Accessing tftp://10.8.0.6/image/cat9k\_iosxe.17.12.01.SPA.bin... Loading /cat9k iosxe.17.12.01.SPA.bin from 10.8.0.6 (via GigabitEthernet0/0): !!!!!!!!!!!!!!!!!!!!!!!!!!!!!!!!!!!!!!!!!!!!!!!!!!!!!!!!!!!!!!!!!!!!!!!!!!!!!!!!!!!!!!!!! [OK - 601216545 bytes]

601216545 bytes copied in 50.649 secs (11870255 bytes/sec)

#### b) **dir flash:**

このコマンドを使用して、イメージがフラッシュに正常にコピーされたことを確認しま す。

Switch# **dir flash:\*.bin** Directory of flash:/\*.bin

Directory of flash:/

434184 -rw- 601216545 Jul 24 2023 10:18:11 -07:00 cat9k\_iosxe.17.12.01.SPA.bin 11353194496 bytes total (8976625664 bytes free)

## ステップ **3** ブート変数を設定

#### a) **boot system flash:packages.conf**

このコマンドを使用して、ブート変数を **flash:packages.conf** に設定します。

Switch(config)# **boot system flash:packages.conf**

#### b) **no boot manual**

スイッチを自動ブートに設定するには、このコマンドを使用します。設定はスタンバイス イッチと同期されます(該当する場合)。

Switch(config)# **no boot manual** Switch(config)# **exit**

#### c) **write memory**

このコマンドを使用して、ブート設定を保存します。

Switch# **write memory**

d) **show bootvar** または **show boot**

このコマンドを使用して、ブート変数 (packages.conf) と手動ブート設定 (no) を確認し ます。

```
Switch# show bootvar <<on the C9500-24Y4C,C9500-32C, C9500-32QC, and
C9500-48Y4C models
BOOT variable = bootflash:packages.conf
MANUAL_BOOT variable = no
BAUD variable = 9600
```

```
BOOTMODE variable does not exist
IPXE_TIMEOUT variable does not exist
CONFIG FILE variable =
Standby BOOT variable = bootflash:packages.conf
Standby MANUAL_BOOT variable = no
Standby BAUD variable = 9600
Standby ENABLE_BREAK variable = yes
Standby BOOTMODE variable does not exist
Standby IPXE_TIMEOUT variable does not exist
Standby CONFIG FILE variable =
```
Switch# **show boot** <<on the C9500-12Q,C9500-16X C9500-24Q, and C9500-40X models Current Boot Variables: BOOT variable = flash:packages.conf;

ENABLE\_BREAK variable = yes

```
Boot Variables on next reload:
BOOT variable = flash:packages.conf;
Manual Boot = no
Enable Break = yes
Boot Mode = DEVICE
iPXE Timeout = 0
```
#### ステップ **4** イメージをフラッシュにインストール

# **install add file activate commit**

このコマンドを使用して、イメージをインストールします。

イメージをフラッシュメモリにコピーした場合は、TFTP サーバ上のソースイメージまたはア クティブスイッチのフラッシュドライブをポイントすることを推奨します。メンバスイッチ (アクティブ以外のスイッチ)のフラッシュドライブまたは USB ドライブにあるイメージを 指定する場合、正確なフラッシュドライブまたは USB ドライブを指定しないとインストール に失敗します。たとえば、イメージがメンバースイッチ 3 のフラッシュドライブ (flash-3) に ある場合、Switch# **install add file flash-3:cat9k\_iosxe.17.12.01.SPA.bin activate commit** のように指定する必要があります。

次の例は、Cisco IOS XE Dublin 17.12.1ソフトウェアイメージをフラッシュメモリにインストー ルした場合の出力を示しています。

```
Switch# install add file flash:cat9k_iosxe.17.12.01.SPA.bin activate commit
install add activate commit: Adding PACKAGE
install_add_activate_commit: Checking whether new add is allowed ....
--- Starting Add ---
Performing Add on Active/Standby
 [1] Add package(s) on R0
 [1] Finished Add on R0
Checking status of Add on [R0]
Add: Passed on [R0]
Finished Add
Image added. Version: 17.12.01
install_add_activate_commit: Activating PACKAGE
Following packages shall be activated:
/flash/cat9k-wlc.17.12.01.SPA.pkg
```
/flash/cat9k-webui.17.12.01.SPA.pkg /flash/cat9k-srdriver.17.12.01.SPA.pkg

スイッチ ソフトウェアのアップグレード

インストール モードでのアップグレード

```
/flash/cat9k-sipspa.17.12.01.SPA.pkg
/flash/cat9k-sipbase.17.12.01.SPA.pkg
/flash/cat9k-rpboot.17.12.01.SPA.pkg
/flash/cat9k-rpbase.17.12.01.SPA.pkg
/flash/cat9k-guestshell.17.12.01.SPA.pkg
/flash/cat9k-espbase.17.12.01.SPA.pkg
/flash/cat9k-cc_srdriver.17.12.01.SPA.pkg
This operation may require a reload of the system. Do you want to proceed? [y/n] y
--- Starting Activate ---
Performing Activate on Active/Standby
[1] Activate package(s) on R0
    --- Starting list of software package changes ---
    Old files list:
      Removed cat9k-cc_srdriver.17.11.01.SPA.pkg
      Removed cat9k-espbase.17.11.01.SPA.pkg
      Removed cat9k-guestshell.17.11.01.SPA.pkg
      Removed cat9k-rpbase.17.11.01.SPA.pkg
      Removed cat9k-rpboot.17.11.01.SPA.pkg
      Removed cat9k-sipbase.17.11.01.SPA.pkg
      Removed cat9k-sipspa.17.11.01.SPA.pkg
      Removed cat9k-srdriver.17.11.01.SPA.pkg
      Removed cat9k-webui.17.11.01.SPA.pkg
      Removed cat9k-wlc.17.11.01.SPA.pkg
    New files list:
      Added cat9k-cc_srdriver.17.12.01.SSA.pkg
      Added cat9k-espbase.17.12.01.SSA.pkg
      Added cat9k-guestshell.17.12.01.SSA.pkg
      Added cat9k-lni.17.12.01.SSA.pkg
      Added cat9k-rpbase.17.12.01.SSA.pkg
      Added cat9k-rpboot.17.12.01.SSA.pkg
      Added cat9k-sipbase.17.12.01.SSA.pkg
      Added cat9k-sipspa.17.12.01.SSA.pkg
      Added cat9k-srdriver.17.12.01.SSA.pkg
      Added cat9k-webui.17.12.01.SSA.pkg
      Added cat9k-wlc.17.12.01.SSA.pkg
    Finished list of software package changes
  [1] Finished Activate on R0
Checking status of Activate on [R0]
Activate: Passed on [R0]
Finished Activate
--- Starting Commit ---
Performing Commit on Active/Standby
  [1] Commit package(s) on R0
  [1] Finished Commit on R0
Checking status of Commit on [R0]
Commit: Passed on [R0]
Finished Commit
Send model notification for install add activate_commit before reload
Install will reload the system now!
SUCCESS: install_add_activate_commit Mon Jul 24 12:13:05 IST 2023
Switch#Jul 24 12:13:11.023: %PMANTACTION: F0/0vp: Process manager is exiting: n requested
Jul 24 12:13:11.028: %PMAN-5-EXITACTION: C1/0: pvp: Process manager is exiting: reload
fru action requested
Jul 24 12:13:11.825: %PMAN-5-EXITACTION: R0/0: pvp: Process manager is exiting: reload
action requested
Initializing Hardware...
System Bootstrap, Version 17.4.1r[FC2], RELEASE SOFTWARE (P)
```

```
Compiled 18-07-2022 12:00:00.00 by rel
Current ROMMON image : Primary Rommon Image
Last reset cause:LocalSoft
C9500-32QC platform with 16777216 Kbytes of main memory
Preparing to autoboot. [Press Ctrl-C to interrupt] 5 5 /-\|/-\|/-\|/-\|/-\|/3/-\|/-\|/-2 \|/-\|/-\|1 /-\|/-\|/-0
```
boot: attempting to boot from [bootflash:packages.conf]

boot: reading file packages.conf <output truncated>

**install addfile activate commit**コマンドを実行した後に、システムは自動的にリロー ドします。システムを手動でリロードする必要はありません。 (注)

# ステップ5 インストールを確認

ソフトウェアのインストールが正常に完了したら、**dir flash:**コマンドを使用して、フラッシュ パーティションに 10 個の新しい .pkg ファイルと 2 つの .conf ファイルがあることを確認しま す。

## a) **dir flash:\*.pkg**

次に、**dir flash:\*.pkg** コマンドの出力例を示します。

Switch# **dir flash:\*.pkg**

```
Directory of flash:/
475140 -rw- 2012104 Mar 9 2023 09:52:41 -07:00 cat9k-cc_srdriver.17.11.01.SPA.pkg
475141 -rw- 70333380 Mar 9 2023 09:52:44 -07:00 cat9k-espbase.17.11.01.SPA.pkg
475142 -rw- 13256 Mar 9 2023 09:52:44 -07:00 cat9k-guestshell.17.11.01.SPA.pkg
475143 -rw- 349635524 Mar 9 2023 09:52:54 -07:00 cat9k-rpbase.17.11.01.SPA.pkg
475149 -rw- 24248187 Mar 9 2023 09:53:02 -07:00 cat9k-rpboot.17.11.01.SPA.pkg
475144 -rw- 25285572 Mar 9 2023 09:52:55 -07:00 cat9k-sipbase.17.11.01.SPA.pkg
475145 -rw- 20947908 Mar 9 2023 09:52:55 -07:00 cat9k-sipspa.17.11.01.SPA.pkg
475146 -rw- 2962372 Mar 9 2023 09:52:56 -07:00 cat9k-srdriver.17.11.01.SPA.pkg
475147 -rw- 13284288 Mar 9 2023 09:52:56 -07:00 cat9k-webui.17.11.01.SPA.pkg
475148 -rw- 13248 Mar 9 2023 09:52:56 -07:00 cat9k-wlc.17.11.01.SPA.pkg
491524 -rw- 25711568 Jul 24 2023 11:49:33 -07:00 cat9k-cc_srdriver.17.12.01.SPA.pkg
491525 -rw- 78484428 Jul 24 2023 11:49:35 -07:00 cat9k-espbase.17.12.01.SPA.pkg
491526 -rw- 1598412 Jul 24 2023 11:49:35 -07:00 cat9k-guestshell.17.12.01.SPA.pkg
491527 -rw- 404153288 Jul 24 2023 11:49:47 -07:00 cat9k-rpbase.17.12.01.SPA.pkg
491533 -rw- 31657374 Jul 24 2023 11:50:09 -07:00 cat9k-rpboot.17.12.01.SPA.pkg
491528 -rw- 27681740 Jul 24 2023 11:49:48 -07:00 cat9k-sipbase.17.12.01.SPA.pkg
491529 -rw- 52224968 Jul 24 2023 11:49:49 -07:00 cat9k-sipspa.17.12.01.SPA.pkg
491530 -rw- 31130572 Jul 24 2023 11:49:50 -07:00 cat9k-srdriver.17.12.01.SPA.pkg
491531 -rw- 14783432 Jul 24 2023 11:49:51 -07:00 cat9k-webui.17.12.01.SPA.pkg
491532 -rw- 9160 Jul 24 2023 11:49:51 -07:00 cat9k-wlc.17.12.01.SPA.pkg
11353194496 bytes total (9544245248 bytes free)
Switch#
```
#### b) **dir flash:\*.conf**

次に、**dir flash:\*.conf** コマンドの出力例を示します。フラッシュパーティションの 2 つの .conf ファイルが表示されています。

- packages.conf:新しくインストールした .pkg ファイルに書き換えられたファイル
- cat9k\_iosxe.17.12.01.SPA.conf: 新しくインストールした **packages.conf** ファイルの バックアップコピー

Switch# **dir flash:\*.conf**

Directory of flash:/\*.conf Directory of flash:/ 434197 -rw- 7406 Jul 24 2023 10:59:16 -07:00 packages.conf 516098 -rw- 7406 Jul 24 2023 10:58:08 -07:00 cat9k\_iosxe.17.12.01.SPA.conf 11353194496 bytes total (8963174400 bytes free)

# ステップ **6 show version**

イメージが起動したら、このコマンドを使用して新しいイメージのバージョンを確認します。

次の **show version** コマンドの出力例では、デバイスの Cisco IOS XE Dublin 17.12.1 イメージの 情報が表示されています。

Switch# **show version**

Cisco IOS XE Software, Version 17.12.01 Cisco IOS Software [Dublin], Catalyst L3 Switch Software (CAT9K IOSXE), Version 17.12.1, RELEASE SOFTWARE (fc2) Technical Support: http://www.cisco.com/techsupport Copyright (c) 1986-2023 by Cisco Systems, Inc. <output truncated>

# インストールモードでのダウングレード

ここでは、あるリリースから別のリリースにインストールモードでダウングレードする手順を 示します。

# 始める前に

この手順は、次のダウングレードのシナリオで使用できます。

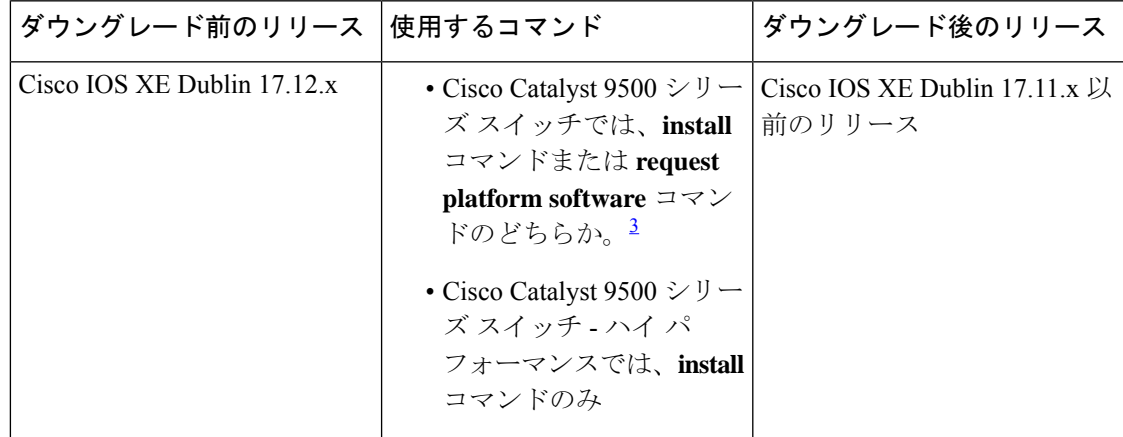

3 **request platform software** コマンドは廃止されました。したがって、CLI には表示された ままになりますが、 **install** コマンドを使用することを推奨します。

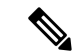

あるリリースを搭載して新しく導入されたスイッチモデルをダウングレードすることはできま せん。新しいスイッチモデルが最初に搭載して導入されたリリースが、そのモデルの最小ソフ トウェアバージョンです。 (注)

このセクションの出力例は、**install** コマンドを使用して Cisco IOS XE Dublin 17.12.1 から Cisco IOS XE Dublin 17.11.1 にダウングレードする場合のものです。

# 手順

## ステップ **1** クリーンアップ

#### **install remove inactive**

このコマンドを使用して、容量が不足している場合に古いインストールファイルをクリーン アップし、フラッシュに 1 GB 以上の領域を確保して、新しいイメージを展開します。

次の例は、**install remove inactive** コマンドを使用して未使用のファイルをクリーンアップした 場合の出力を示しています。

```
Switch# install remove inactive
install_remove: START Mon Jul 24 11:42:27 IST 2023
Cleaning up unnecessary package files
No path specified, will use booted path bootflash:packages.conf
Cleaning bootflash:
  Scanning boot directory for packages ... done.
  Preparing packages list to delete ...
    cat9k-cc_srdriver.17.12.01.SSA.pkg
     File is in use, will not delete.
   cat9k-espbase.17.12.01.SSA.pkg
     File is in use, will not delete.
   cat9k-guestshell.17.12.01.SSA.pkg
      File is in use, will not delete.
    cat9k-rpbase.17.12.01.SSA.pkg
     File is in use, will not delete.
    cat9k-rpboot.17.12.01.SSA.pkg
     File is in use, will not delete.
    cat9k-sipbase.17.12.01.SSA.pkg
      File is in use, will not delete.
    cat9k-sipspa.17.12.01.SSA.pkg
     File is in use, will not delete.
    cat9k-srdriver.17.12.01.SSA.pkg
     File is in use, will not delete.
    cat9k-webui.17.12.01.SSA.pkg
     File is in use, will not delete.
    cat9k-wlc.17.12.01.SSA.pkg
      File is in use, will not delete.
    packages.conf
      File is in use, will not delete.
  done.
SUCCESS: No extra package or provisioning files found on media. Nothing to clean.
SUCCESS: install_remove Mon Jul 24 11:42:39 IST 2023
```
ステップ **2** 新しいイメージをフラッシュにコピー

#### a) **copy tftp:***[[//location]/directory]/filename***flash:**

このコマンドを使用して、TFTP サーバからフラッシュメモリに新しいイメージをコピー します。location は、IP アドレスまたはホスト名です。ファイル名は、ファイル転送に使 用されるディレクトリの相対パスで指定します。新しいイメージを TFTP サーバから使用 する場合は、このステップをスキップしてください。

Switch# **copy tftp://10.8.0.6/image/cat9k\_iosxe.17.11.01.SPA.bin flash:** Destination filename [cat9k iosxe.17.11.01.SPA.bin]? Accessing tftp://10.8.0.6//cat9k\_iosxe.17.11.01.SPA.bin... Loading /cat9k iosxe.17.11.01.SPA.bin from 10.8.0.6 (via GigabitEthernet0/0): !!!!!!!!!!!!!!!!!!!!!!!!!!!!!!!!!!!!!!!!!!!!!!!!!!!!!!!!!!!!!!!!!!!!!!!!!!!!!!!!!!!!!!!!!!!!!!!!!!!!!!!!!!!!!!!!!!!!!!!!!!!!! [OK - 508584771 bytes] 508584771 bytes copied in 101.005 secs (5035244 bytes/sec)

### b) **dir flash:**

このコマンドを使用して、イメージがフラッシュに正常にコピーされたことを確認しま す。

Switch# **dir flash:\*.bin** Directory of flash:/\*.bin

Directory of flash:/

434184 -rw- 508584771 Jul 24 2023 13:35:16 -07:00 cat9k\_iosxe.17.11.01.SPA.bin 11353194496 bytes total (9055866880 bytes free)

# ステップ **3** ブート変数を設定

#### a) **boot system flash:packages.conf**

このコマンドを使用して、ブート変数を **flash:packages.conf** に設定します。

Switch(config)# **boot system flash:packages.conf**

#### b) **no boot manual**

スイッチを自動ブートに設定するには、このコマンドを使用します。設定はスタンバイス イッチと同期されます(該当する場合)。

Switch(config)# **no boot manual** Switch(config)# **exit**

#### c) **write memory**

このコマンドを使用して、ブート設定を保存します。

Switch# **write memory**

d) **show bootvar** または **show boot**

このコマンドを使用して、ブート変数 (packages.conf) と手動ブート設定 (no) を確認し ます。

Switch# **show bootvar** <<on the C9500-24Y4C,C9500-32C, C9500-32QC, and C9500-48Y4C models **BOOT variable = bootflash:packages.conf MANUAL\_BOOT variable = no**

```
BAUD variable = 9600
ENABLE_BREAK variable = yes
BOOTMODE variable does not exist
IPXE_TIMEOUT variable does not exist
CONFIG FILE variable =
```

```
Standby BOOT variable = bootflash:packages.conf
Standby MANUAL_BOOT variable = no
Standby BAUD variable = 9600
Standby ENABLE_BREAK variable = yes
Standby BOOTMODE variable does not exist
Standby IPXE_TIMEOUT variable does not exist
Standby CONFIG FILE variable =
```

```
C9500-40X models
Current Boot Variables:
BOOT variable = flash:packages.conf;
```
Switch# **show boot** <<on the C9500-12Q,C9500-16X C9500-24Q, and

```
Boot Variables on next reload:
BOOT variable = flash:packages.conf;
Manual Boot = no
Enable Break = yes
Boot Mode = DEVICE
iPXE Timeout = 0
```
## ステップ **4** ソフトウェアイメージをダウングレード

# **install add file activate commit**

このコマンドを使用して、イメージをインストールします。

イメージをフラッシュメモリにコピーした場合は、TFTP サーバ上のソースイメージまたはア クティブスイッチのフラッシュドライブをポイントすることを推奨します。メンバスイッチ (アクティブ以外のスイッチ)のフラッシュドライブまたは USB ドライブにあるイメージを 指定する場合、正確なフラッシュドライブまたは USB ドライブを指定しないとインストール に失敗します。たとえば、イメージがメンバースイッチ 3 のフラッシュドライブ (flash-3) に ある場合、Switch# **install add file flash-3:cat9k\_iosxe.17.11.01.SPA.bin activate commit** のように指定する必要があります。

次の例では、**install add file activate commit** コマンドを使用して Cisco IOS XE Dublin 17.11.1 ソ フトウェアイメージをフラッシュにインストールしています。

Switch# **install add file flash:cat9k\_iosxe.17.11.01.SPA.bin activate commit** install add activate commit: Adding PACKAGE install add activate commit: Checking whether new add is allowed .... --- Starting Add --- Performing Add on Active/Standby [1] Add package(s) on R0 [1] Finished Add on R0 Checking status of Add on [R0] Add: Passed on [R0] Finished Add Image added. Version: 17.11.01.0.269 install\_add\_activate\_commit: Activating PACKAGE Following packages shall be activated: /flash/cat9k-wlc.17.11.01.SPA.pkg

```
/flash/cat9k-webui.17.11.01.SPA.pkg
/flash/cat9k-srdriver.17.11.01.SPA.pkg
/flash/cat9k-sipspa.17.11.01.SPA.pkg
```

```
/flash/cat9k-sipbase.17.11.01.SPA.pkg
/flash/cat9k-rpboot.17.11.01.SPA.pkg
/flash/cat9k-rpbase.17.11.01.SPA.pkg
/flash/cat9k-guestshell.17.11.01.SPA.pkg
/flash/cat9k-espbase.17.11.01.SPA.pkg
/flash/cat9k-cc_srdriver.17.11.01.SPA.pkg
```
**This operation may require a reload of the system. Do you want to proceed? [y/n] y**

```
Performing Activate on Active/Standby
1] Activate package(s) on R0
    --- Starting list of software package changes ---
    Old files list:
      Removed cat9k-cc_srdriver.17.12.01.SSA.pkg
      Removed cat9k-espbase.17.12.01.SSA.pkg
      Removed cat9k-guestshell.17.12.01.SSA.pkg
      Removed cat9k-lni.17.12.01.SSA.pkg
      Removed cat9k-rpbase.17.12.01.SSA.pkg
      Removed cat9k-rpboot.17.12.01.SSA.pkg
      Removed cat9k-sipbase.17.12.01.SSA.pkg
      Removed cat9k-sipspa.17.12.01.SSA.pkg
      Removed cat9k-srdriver.17.12.01.SSA.pkg
      Removed cat9k-webui.17.12.01.SSA.pkg
      Removed cat9k-wlc.17.12.01.SSA.pkg
    New files list:
     Added cat9k-cc_srdriver.17.11.01.SPA.pkg
      Added cat9k-espbase.17.11.01.SPA.pkg
      Added cat9k-guestshell.17.11.01.SPA.pkg
      Added cat9k-rpbase.17.11.01.SPA.pkg
      Added cat9k-rpboot.17.11.01.SPA.pkg
      Added cat9k-sipbase.17.11.01.SPA.pkg
      Added cat9k-sipspa.17.11.01.SPA.pkg
      Added cat9k-srdriver.17.11.01.SPA.pkg
     Added cat9k-webui.17.11.01.SPA.pkg
     Added cat9k-wlc.17.11.01.SPA.pkg
    Finished list of software package changes
  [1] Finished Activate on R0
Checking status of Activate on [R0]
Activate: Passed on [R0]
Finished Activate
--- Starting Commit ---
Performing Commit on Active/Standby
 [1] Commit package(s) on R0
 [1] Finished Commit on R0
Checking status of Commit on [R0]
Commit: Passed on [R0]
Finished Commit
Send model notification for install_add_activate_commit before reload
Install will reload the system now!
SUCCESS: install_add_activate_commit Mon Jul 24 11:51:01 IST 2023
Jul 24 11:51:07.505: %PMANTvp: Process manager is exiting: ren requested
Jul 24 11:51:07.505: %PMAN-5-EXITACTION: F0/0: pvp: Process manager is exiting: reload
fru action requested
Jul 24 11:51:07.834: %PMAN-5-EXITACTION: R0/0: pvp: Process manager is exiting: reload
action requested
Initializing Hardware...
System Bootstrap, Version 17.3.1r[FC2], RELEASE SOFTWARE (P)
Compiled 30-03-2023 12:00:00.00 by rel
```
Current ROMMON image : Primary Rommon Image

```
Last reset cause:LocalSoft
C9500-32QC platform with 16777216 Kbytes of main memory
Preparing to autoboot. [Press Ctrl-C to interrupt] 5 5 /-\frac{1}{-}\frac{1}{-}\frac{4}{-}\frac{1}{-}\frac{1}{-}\frac{1}{-}\frac{3}{-}/-\|/-\|/-\|/-\|/-\|/-\|/-\|/-\|1 /-\|/-\|/-0
boot: attempting to boot from [bootflash:packages.conf]
boot: reading file packages.conf
```
<output truncated>

**install addfile activate commit**コマンドを実行した後に、システムは自動的にリロー ドします。システムを手動でリロードする必要はありません。 (注)

```
ステップ5 バージョンの確認
```
#### **show version**

イメージが起動したら、このコマンドを使用して新しいイメージのバージョンを確認します。

ソフトウェアイメージをダウングレードしても、ROMMONのバージョンは自動的 にダウングレードされません。更新された状態のままになります。 (注)

次の **show version** コマンドの出力例では、デバイスの Cisco IOS XE Dublin 17.11.1 イメージの 情報が表示されています。

```
Switch# show version
Cisco IOS XE Software, Version 17.11.01
Cisco IOS Software [Dublin], Catalyst L3 Switch Software (CAT9K IOSXE), Version 17.11.1,
RELEASE SOFTWARE (fc1)
Technical Support: http://www.cisco.com/techsupport
Copyright (c) 1986-2023 by Cisco Systems, Inc.
<output truncated>
```
# フィールドプログラマブルゲートアレイのバージョンの アップグレード

フィールドプログラマブルゲートアレイ(FPGA)は、シスコスイッチ上に存在するプログラ マブル メモリ デバイスの一種です。これらは、特定の専用機能の作成を可能にする再設定可 能な論理回線です。

現在の FPGA バージョンを確認するには、ROMMON モードで **version -v** コマンドを入力しま す。Cisco Catalyst 9500X シリーズ スイッチの場合、特権 EXEC モードで **show firmware version all** コマンドを入力します。

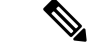

• すべてのソフトウェアリリースでFPGAのバージョンが変更されるわけではありません。 (注)

• バージョンの変更は、通常のソフトウェアアップグレードの一部として行われ、他に追加 の手順を実行する必要はありません。

翻訳について

このドキュメントは、米国シスコ発行ドキュメントの参考和訳です。リンク情報につきましては 、日本語版掲載時点で、英語版にアップデートがあり、リンク先のページが移動/変更されている 場合がありますことをご了承ください。あくまでも参考和訳となりますので、正式な内容につい ては米国サイトのドキュメントを参照ください。